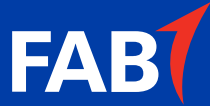

1

# **Get a FAB credit card, in a few taps.**

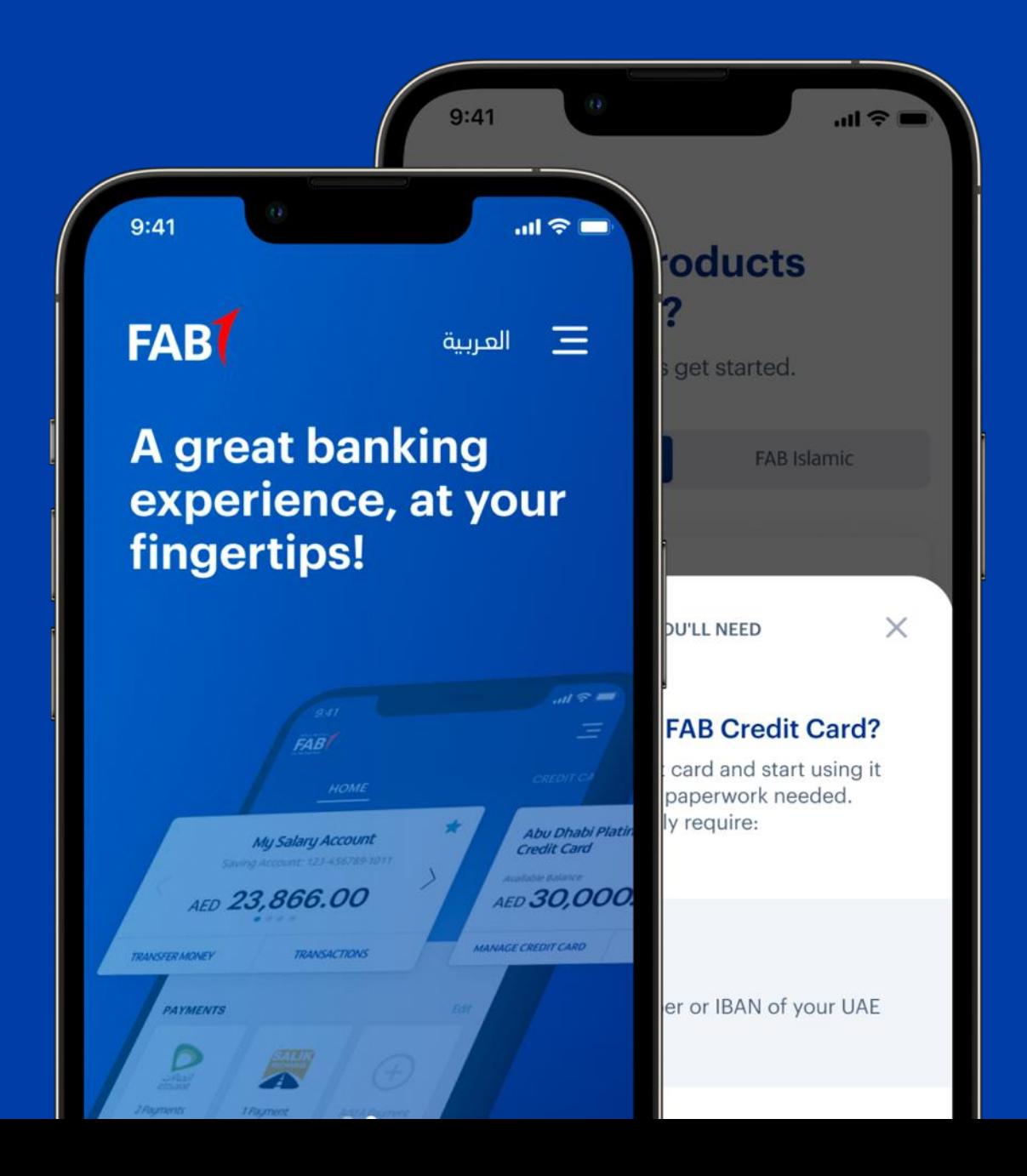

Classified : Public

#### Step 01: Sign Up

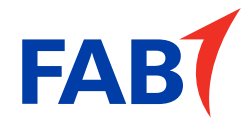

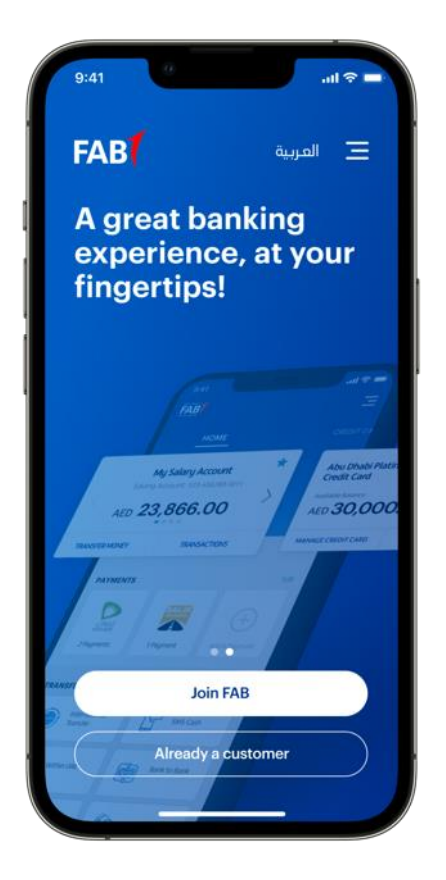

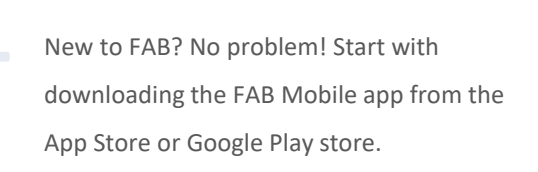

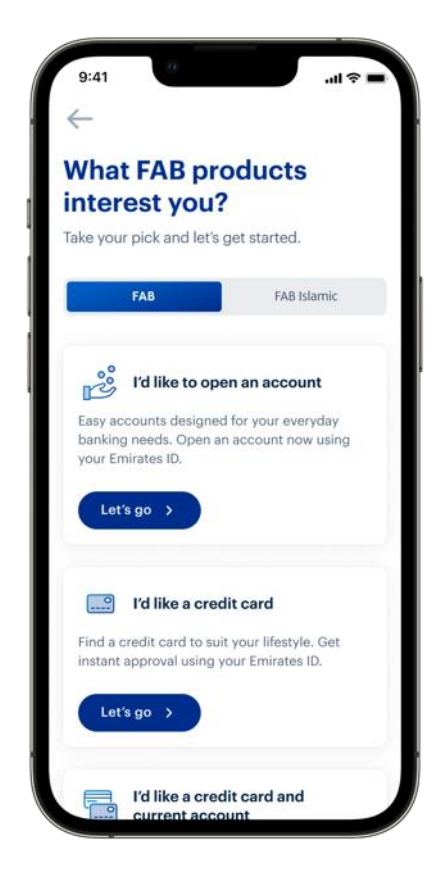

Choose the 'I want a credit card' option. You can choose either a FAB (conventional) or FAB Islamic credit card.

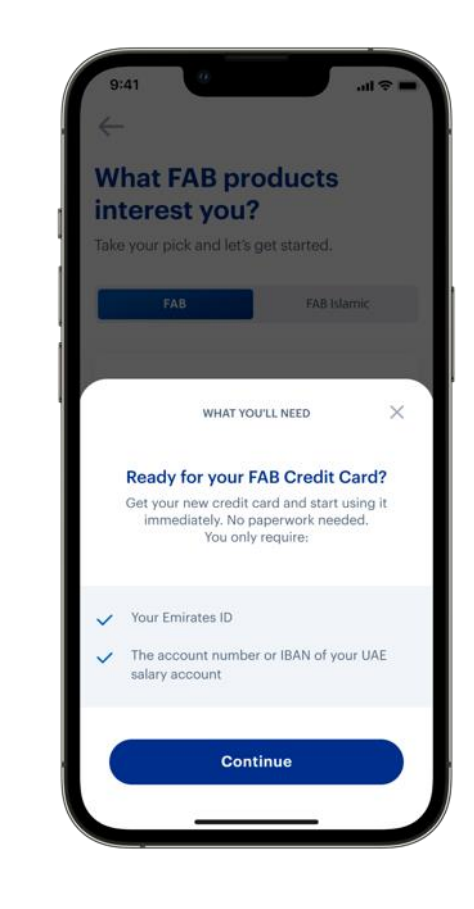

You will require your Emirates ID and your salary account information, so make sure you keep them handy.

# Step 02: Contact Info Verification

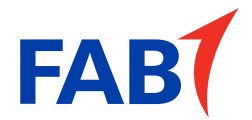

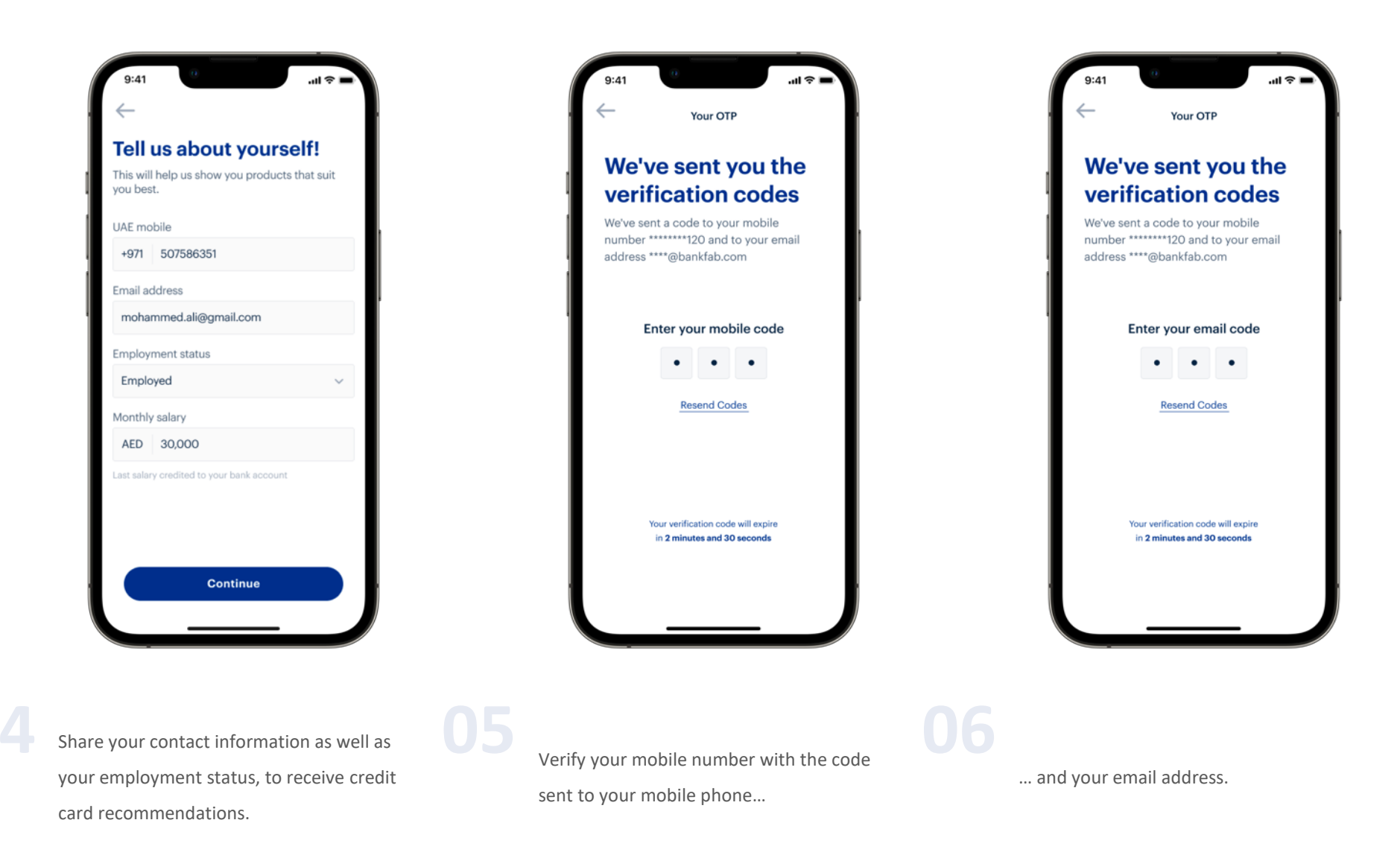

## Step 03: Card Selection

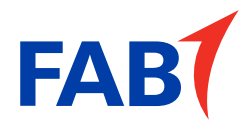

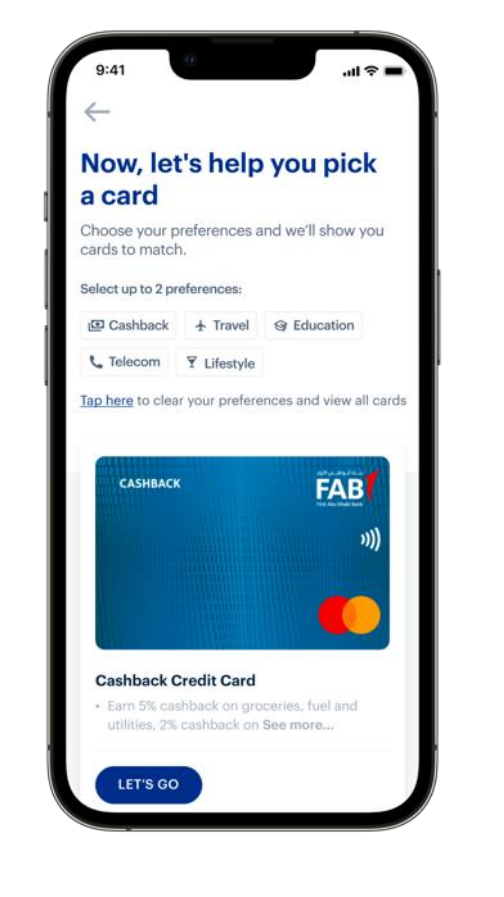

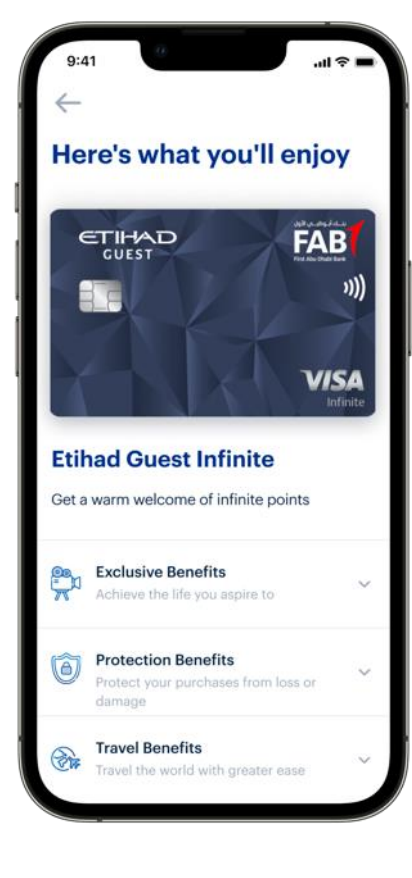

Select your card benefit preferences, and browse the list of cards that match your preferences.

Explore the range of benefits and offers that your card provides.

### Step 04: Security Verification

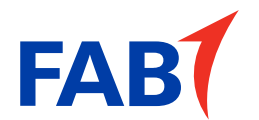

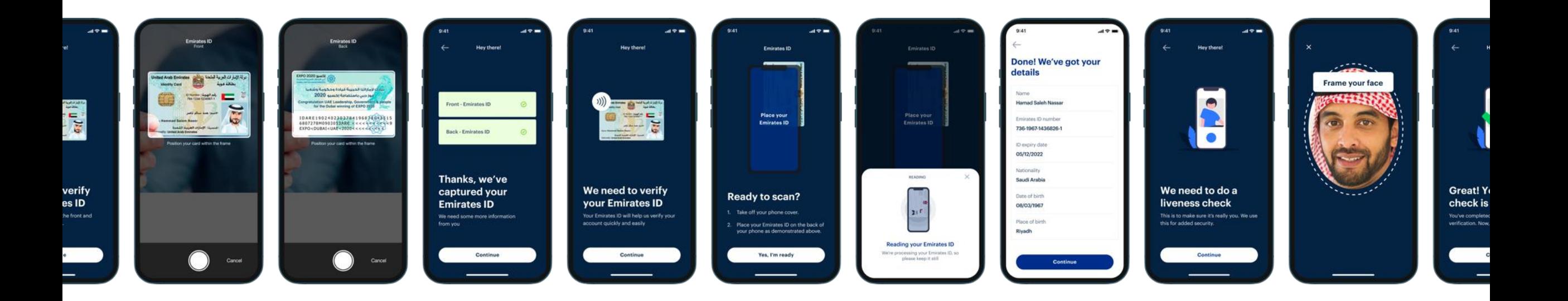

There are two parts to the security verification. First, you will be prompted to scan and tap your Emirates ID. This auto-fills the form with information from your Emirates ID. A secure process that removes the need for manual form filling.

Second, you will be required to take a video selfie or a 'liveness check' to verify your identity. This eliminates the need for an agent to visit you in person and carry out additional checks.

# Step 05: Additional Details

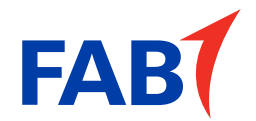

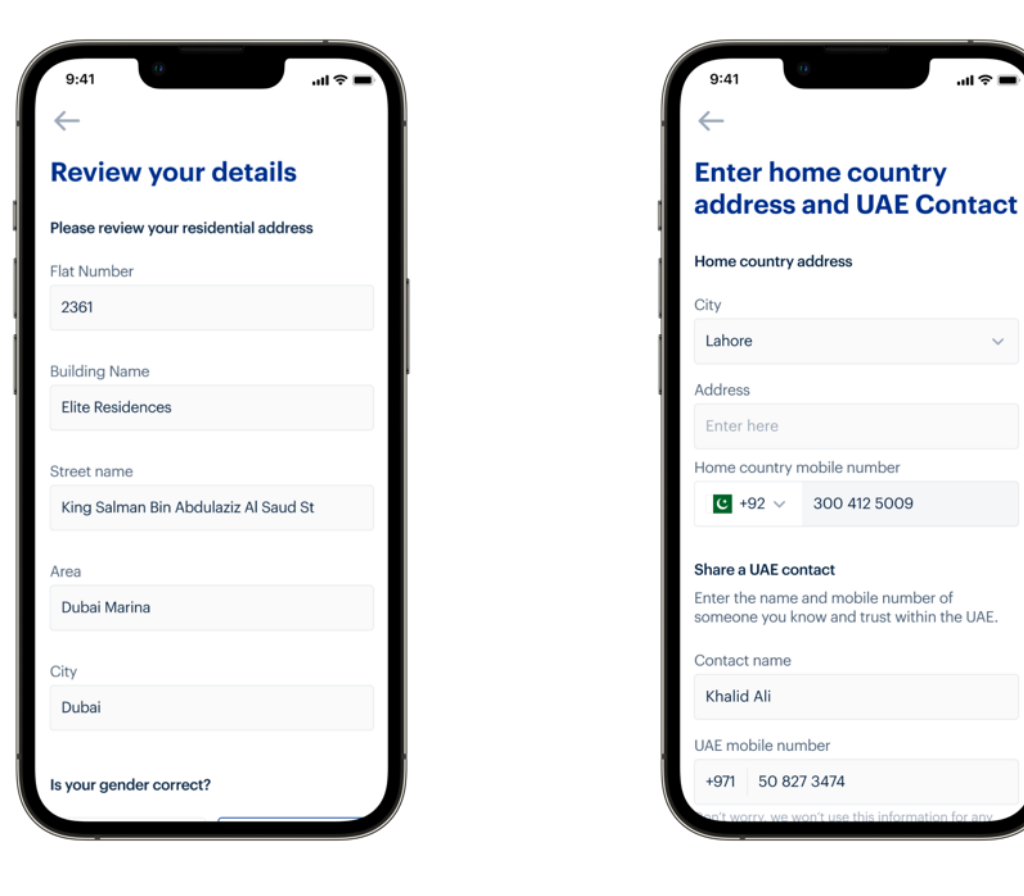

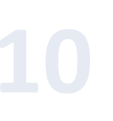

You can review the details captured and also enter additional details such as your home country address.

.<br>네 오 l

 $\ddot{\phantom{1}}$ 

# Step 06: Confirming your card

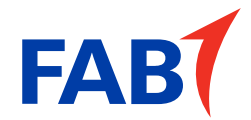

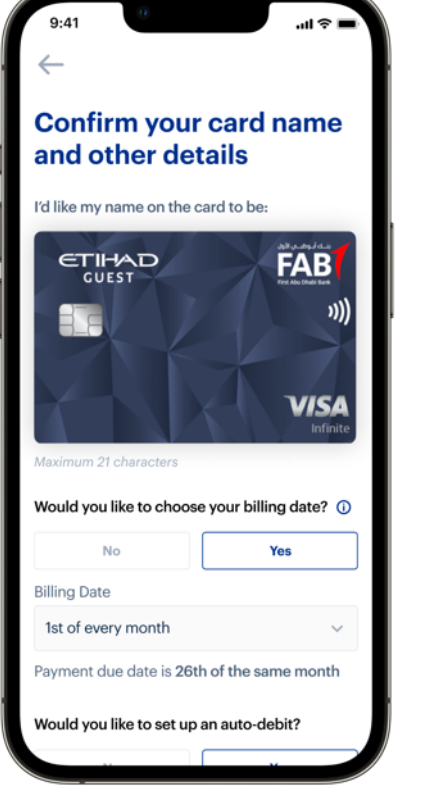

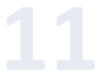

Confirm the name you want on your card and billing info.

.<br>바오비 **Schedule of fees &** charges Selected card **Etihad Guest Infinite** Annual fees AED 2,625 Interest on retail purchases\* Up to 3.50% per month Interest on cash advance\* 3.50% per month Cash advance fee 3.15% of the amount of cash obtained with a minimum of AED 105 per transaction International transaction fee 2.05% of transaction value + scheme charges Card replacement fee **AED 78.75** 

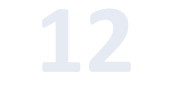

Review the fees associated with it.

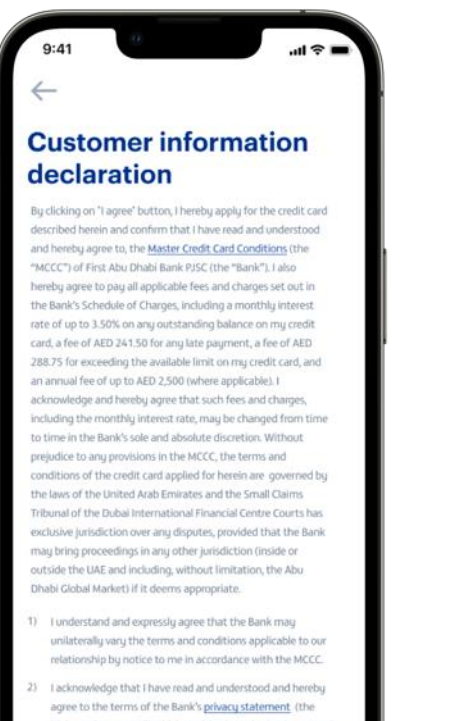

"Privacy Statement") which explains how the Bank uses and discloses my personal data and my privacy rights.

I hereby consent to the use of my personal data in

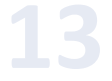

Review the terms and conditions before you confirm your card.

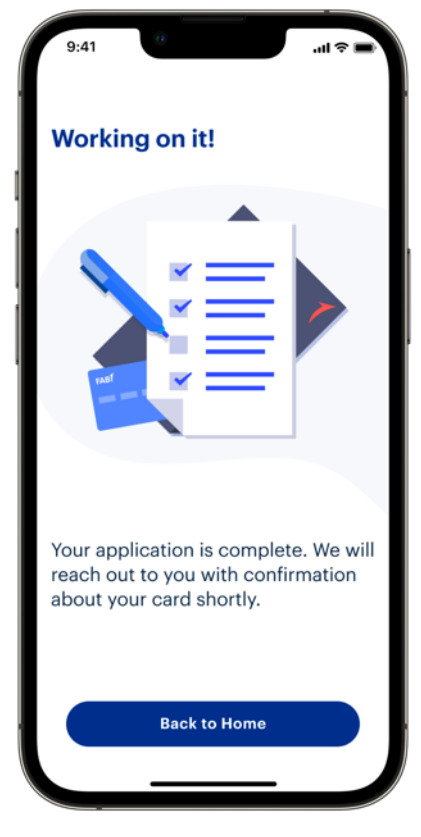

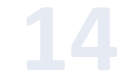

Your application is now complete. Mandatory credit checks and other verifications will be triggered by the Al Etihad Credit Bureau and other entities to approve the credit card limit.

# Step 07: Approval & Registration

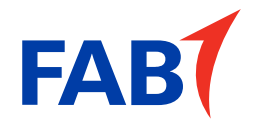

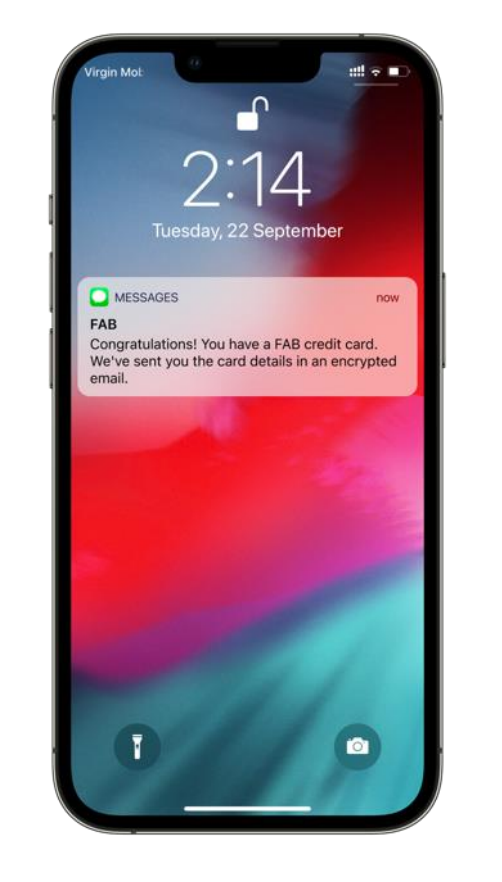

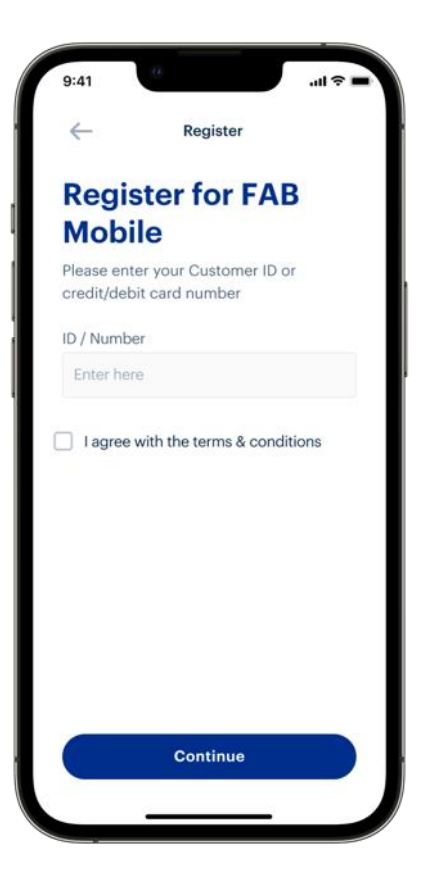

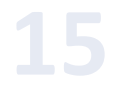

You'll be notified once your card is approved. You can register to the FAB Mobile app so that you can manage your information.

16

Enter your card number or Customer ID to register.

#### Step 08: Registration

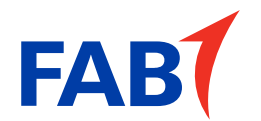

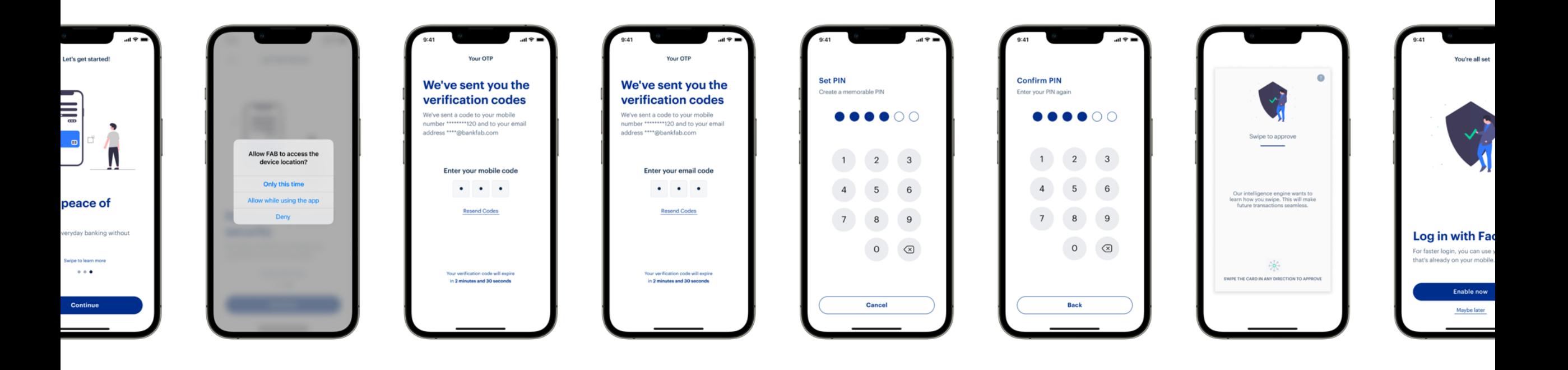

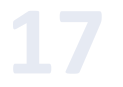

Follow the steps to set your PIN and register to the FAB Mobile

app.

# Step 09: Start using your virtual card

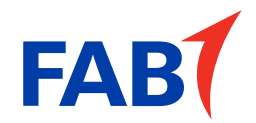

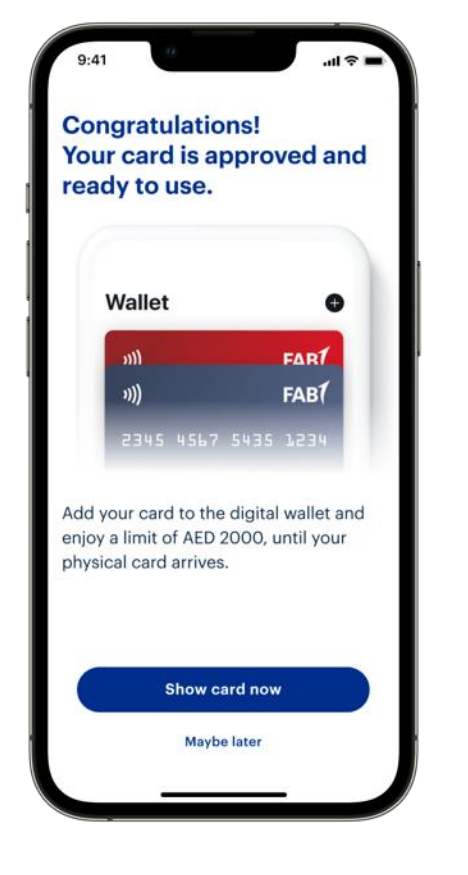

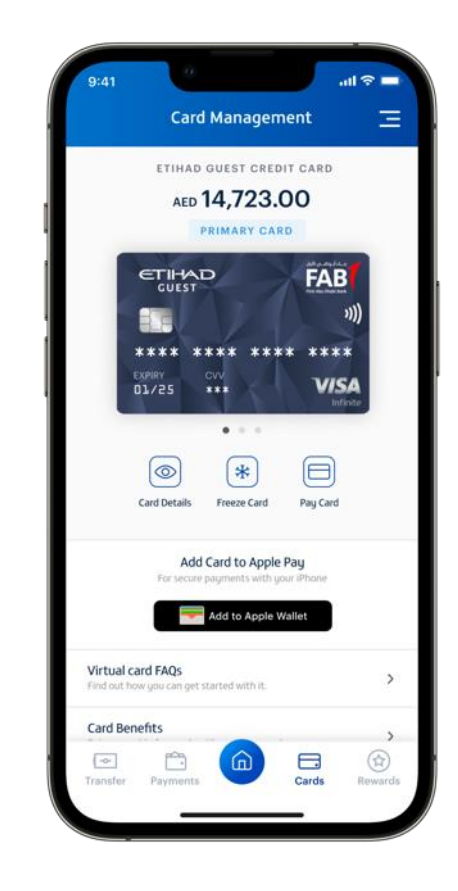

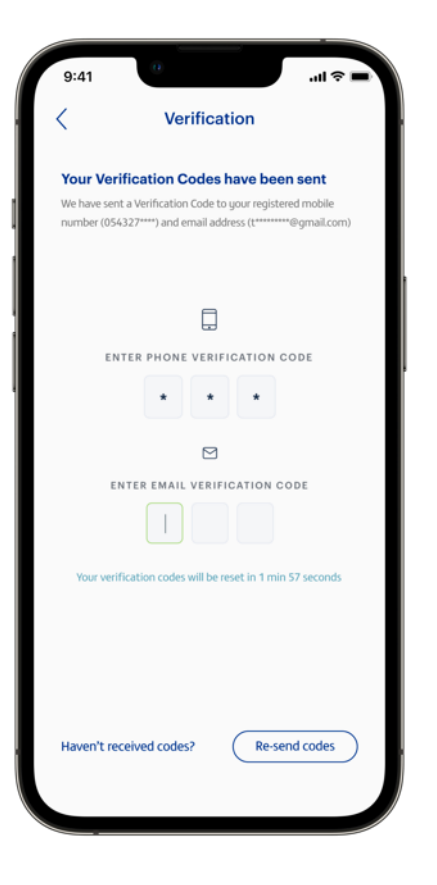

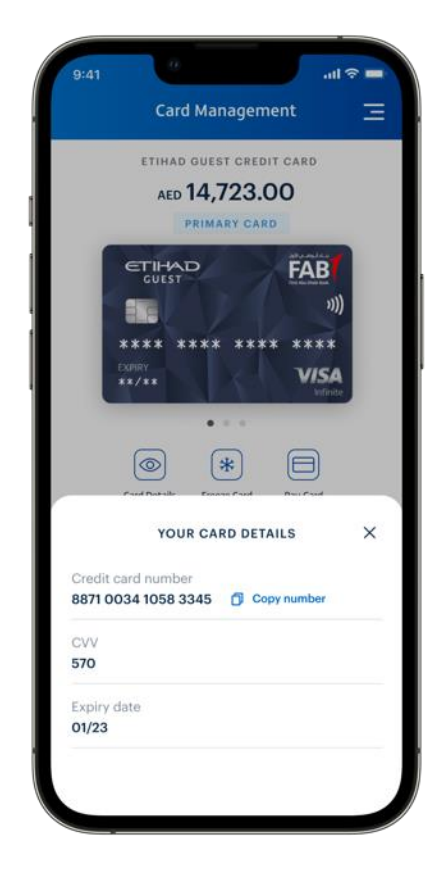

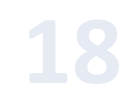

Once the checks are complete and your card is approved, you can view your virtual card and start spending right away, even before your physical card is delivered by the courier.

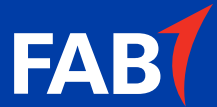

# **Thank you**